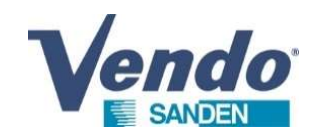

# Compressor Functional check & replacement process This document explains how to check function of the compress<br>
This document explains how to check function of the compress<br>
replace it on condensing unit<br>
SANDEN VENDO CDU-S / CDU-M and CDU<br>
This document is the property o

SandenVendo February 2023

This document explains how to check function of the compressor and the process to replace it on condensing unit

SANDEN VENDO CDU-S / CDU-M and CDU-L

100% CO2 Condensing units ECO-FRIENDLY REVOLUTION

The illustrations in this document are given for information only. is document without notice.

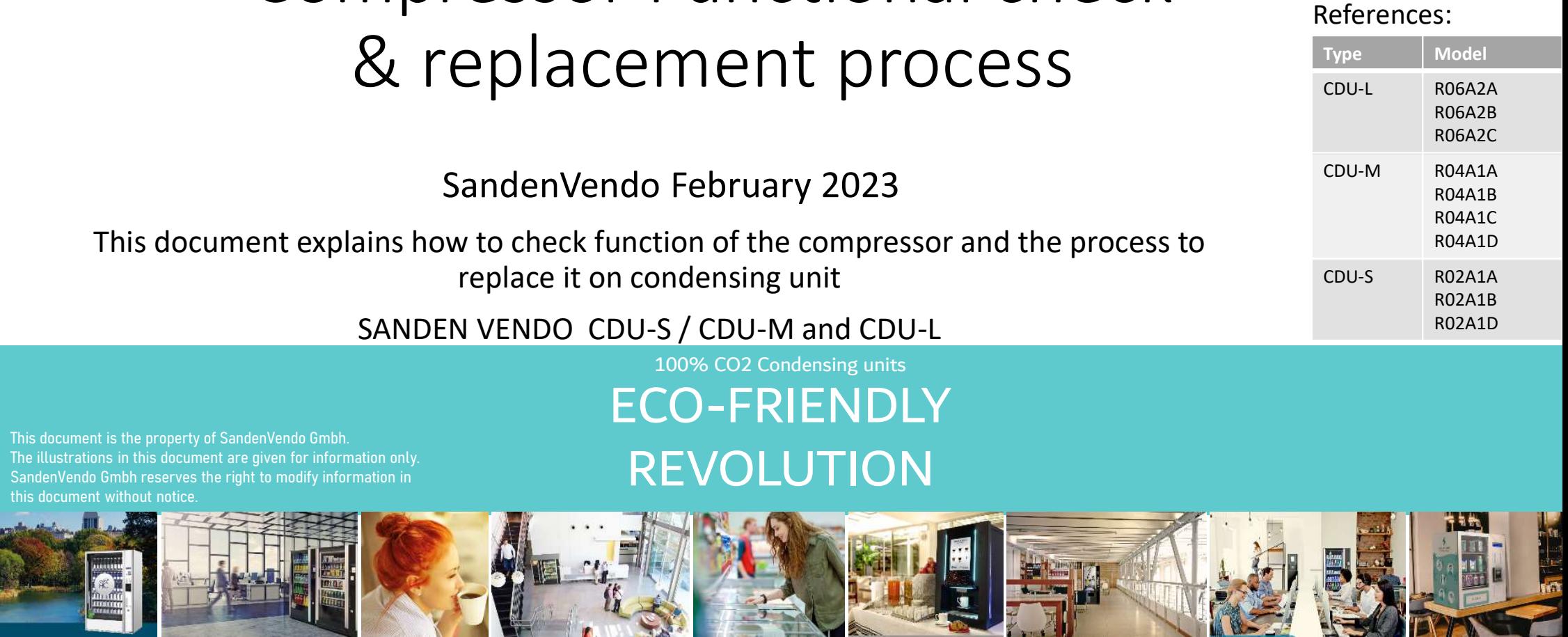

References:

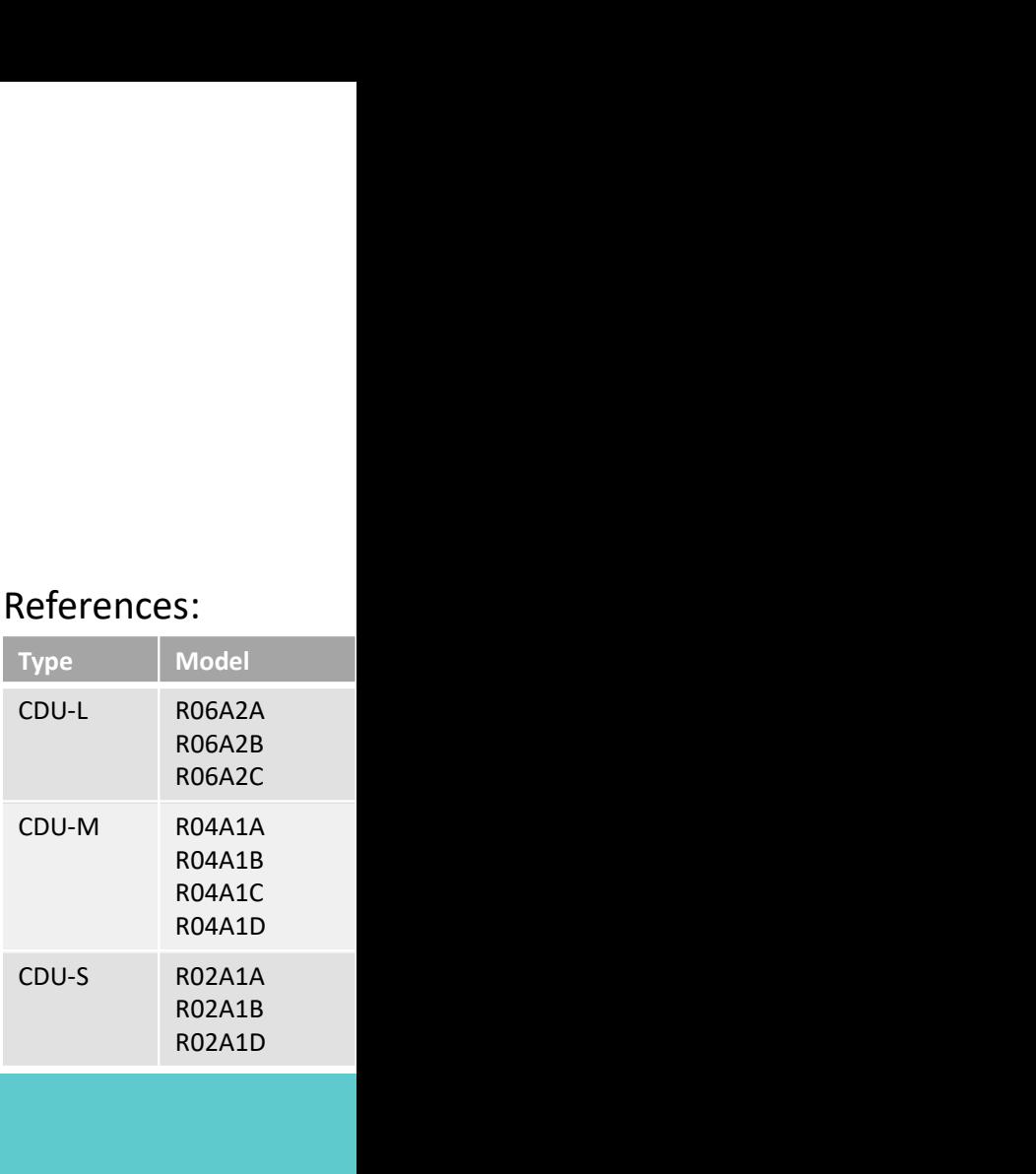

- 1.1 Compressor start up check
- 1.2 Compressor do not start.
- 1.3 Compressor start-up and short cycle.
- 2.1 Compressor compression ratio check
- 2.2 Compression ratio too low
- 2.3 Compression ratio too high
- 3. Compressor data
- 4. Replacement procedure

Summary

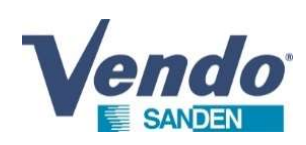

1.Cold Demand is active. Switch off and then turn ON the CDU

2.Take control of the display in read mode 3.Select the loop to view & display the parameter Ci (compressor frequency) 4.Check that the compressor is performing its acceleration ramp from 0 to 80 Hz. 5.Check that the compressor rotation (Ci) is substantially equal to the target (CO)  $\overline{CLA \rightarrow CD \rightarrow BD}$ 

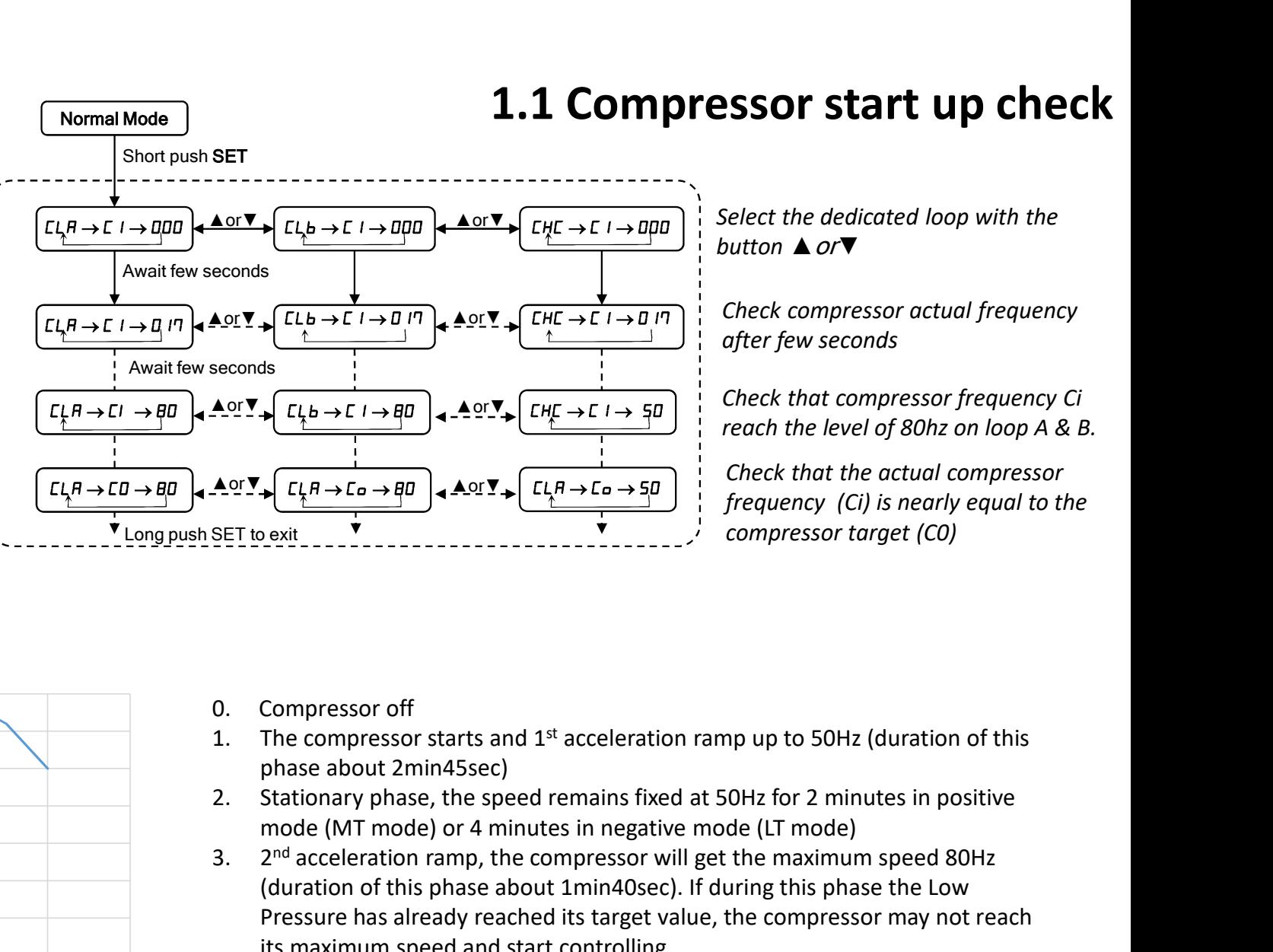

## 1.1 Compressor start up check

button *A or*▼

Check compressor actual frequency after few seconds

 $\triangle$  or  $\nabla$   $\left[\overline{CHE \rightarrow E I \rightarrow 5B}\right]$   $\vdots$  Check that compressor frequency Ci

Check that the actual compressor compressor target (C0)

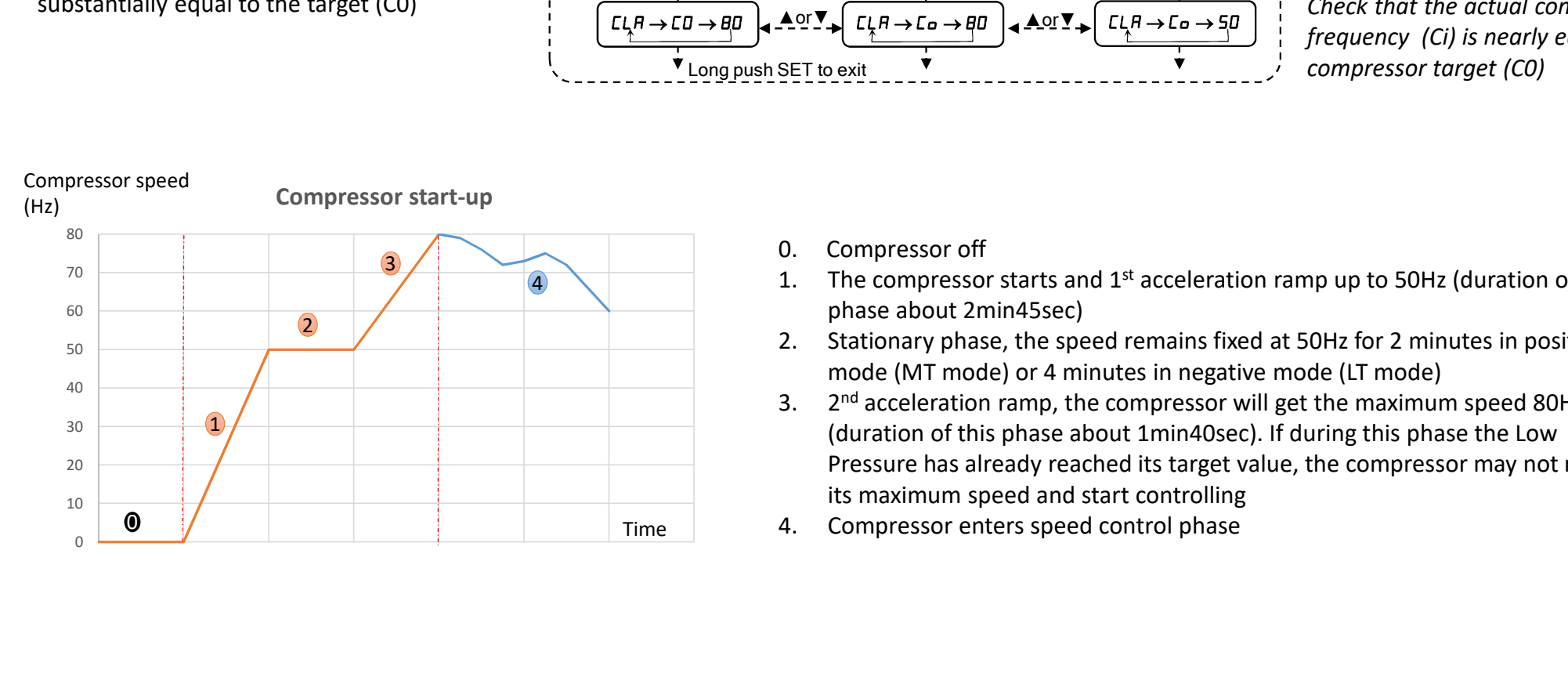

- 0. Compressor off
- phase about 2min45sec)  $\overline{4}$  1. The compressor starts and 1<sup>st</sup> acceleration ramp up to 50Hz (duration of this
	- mode (MT mode) or 4 minutes in negative mode (LT mode)
- 3. 2nd acceleration ramp, the compressor will get the maximum speed 80Hz<br>
4. 2nd  $\frac{1}{2}$  ( $\frac{1}{2}$  ( $\frac{1}{2}$  ( $\frac{1}{2}$  ( $\frac{1}{2}$  ( $\frac{1}{2}$  ( $\frac{1}{2}$  ( $\frac{1}{2}$  ( $\frac{1}{2}$  ( $\frac{1}{2}$  ( $\frac{1}{2}$  ( $\frac{1}{2}$  ( $\frac{1}{2}$ (duration of this phase about 1min40sec). If during this phase the Low Pressure has already reached its target value, the compressor may not reach its maximum speed and start controlling
	- Time 4. Compressor enters speed control phase

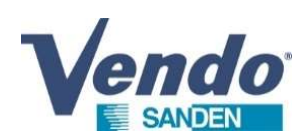

#### 1.2 Compressor do not start

#### If during the compressor rotation check, the value Ci remains at 0, then it is necessary to perform checks on the different electronic boards

- 1. Verification of absence or presence of error code (in case of error code, refer to the guide : CDU Maintenance error code processing)
- 2. Power Supply Voltage Check (Power Terminal Block)
- 3. PCB Filter Voltage Check. (See guide : CDU Maintenance PCB Filter)
- 4. PCB Inverter Voltage Check. (See guide : CDU Maintenance PCB Inverter)

A compressor supply voltage problem should generate an error code on the display

#### Reason for not starting compressor with no error code

- 1. 2 Compressor do not stain<br>
1. Werification of absence or presence of error code (in case of error code, refer to the guide : CDU Maintenance error code processing)<br>
2. Power Supply Voltage Check. (See guide : CDU Mainte in case of an observation test (make sure that the other compressors are also stopped in this case)
- 
- 
- **2. The front School School School School School School School School School School School School School School School School School School School School School School School School School School School School School Schoo** CLA/CLB and test the closing of the contact from the regulator.

**3. 2. 2. The cooling demand is not active (setpoint achieved , or pause for the coling the complete cooling demand is not active (Particle CDU Maintenance 1. Payer Supply Voltage Check (See guide : CDU Maintenance PCB Fi 4. The cooling demand is active but the colling demand is active but the cooling of the computation of the signal does not reach the signal does not reach the signal does not reach the computation of a signal does not re** Note: Testing the closing of the cooling demand with the cable connected to CLA/CLB does not allow to conclude good operation. Indeed, the tester can beep with an internal continuity to the electronic circuit while the cold request contact is open. That's why it is necessary to test the closing of the contact with the cable disconnected from the CDU. Incution 01 absenter or presented of error collerations of a compression in a sected to the compression of a compression in the compression of a compression in the compression in the compression in the compression in the c If the compression is the compression in the compression and independent of the compressor start (see guide : CDU Maintenance PCB literet)<br>Inverter Voltage Check. (See guide : CDU Maintenance PCB literet)<br>Inverter Voltage 4. Co liverative violage Crick. Lesse guide: CD wanterlance PCS controller)<br>A compressor supply voltage problem should generate an error code<br>on the display<br>Reason for not starting compressor with no error code<br>increased i **Reason for not starting compressor with no error code**<br>
1. The compressor is in the course of short cycle delay (Smin since the previous shutdown). Then perform a power cut to shorten<br>
2. The front button is placed on OF **Example The compressor of the computer of the compressor restarts and the compressor rest finite compressors are also stopped in th<br>
2. The compressor is in the course of short cycle delay (Smin since the previous shutdo** 

At the same time, place a simple shunt on the CLA/CLB terminal block activating the cold demand.

- 
- cooling demand on the controller PCB. (See guide : CDU Maintenance PCB Controller)
- this is the case since the SCU 8B8 MRT5 V1.01 program version (July 2022) with the E41 error
- 
- 

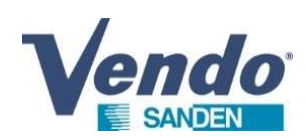

# 1.3 Compressor start-up and short cycle

#### Compressor starts but runs short cycles

- E16 or E17 is displayed on the 3rd attempt)
- 
- 1.3 Compressor start-up and short cycle<br>
1. Check that the fans are working properly: if one of the fans remains off, the compressors start a few seconds and then stop (before error<br>
1. Check that the fans are working prop **2. Cold demand is not stable and the compressor performs random cycles**<br>
2. Check that the fans are working properly: if one of the fans remains off, the compressors start a few seconds and then stop (before error<br>
2. Col **3. The compressor performs short cycle**<br> **3. The compressor start -up and short cycle**<br>
1. Check that the fans are working properly: if one of the fans remains off, the compressors start a few seconds and then stop (befor reported by error code E41) **1.3 Compressor starts but runs short cycles**<br> **1.3 Compressor starts but runs short cycles**<br>
Heck that the fans are working properly: if one of the fans remains off, the compressors start a few seconds a<br>
low of E17 is d **1.3 CO**<br> **ADEN**<br> **EXECUTE THE SECUTE TO A SECUTE THE SECUTE OF SAMPLE THE CONDUCT OF SAMPLE THE SECUTE OF CATA IS displayed on the 3Fd attempt)<br>
Did demand is not stable and the compressor performs random cycles (see pre 3. 1.3 Compressor stats**<br>**3. Low pressure cut-off at 9bar delayed after a state after a state after a state after the fans are working properly: if one of the fans remains off, the compressors start a few seconds and<br>b** 1.3 Co<br>
MDEN **1.** 2. Low-pressor starts but runs short cycles<br>
heck that the fans are working properly: if one of the fans remains off, the compress<br>
16.0 r E17 is displayed on the 3rd attempt)<br>
old demand is not stable an **4. If** during the compressor rates but runs short cycles<br> **4. I.** Check that the fans are working properly; if one of the fans remains off, the compressors start a few seconds and then stop (before error<br> **4.** I. Check t
	-
	-
	-
	-
- the replacement according to the procedure described in part 4.

The compressor tries to start but a mechanical blockage causes an overcurrent and stops the compressor acceleration ramp.

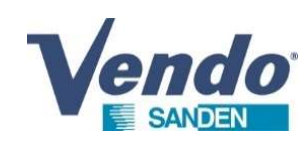

## 2.1 Compressor compression ratio check

- 1. Cold Demand is active. Switch off and then turn ON the CDU
- 2. Wait during few minutes that the compressor reach its maximum speed frequency ( 80Hz)
- 3. Take control of the display in reading mode
- **endo**<br>
1. Cold Demand is active. Switch off and then turn ON the CDU<br>
2. Wair during few minutes that the compressor reach its maximum speed frequency (80Hz)<br>
3. Take control of the display in reading mode<br>
4. Select the
- 5. Check that there is real difference between LP & HP
- 6. Check that Ps is nearly equal to the target Ps0
- 

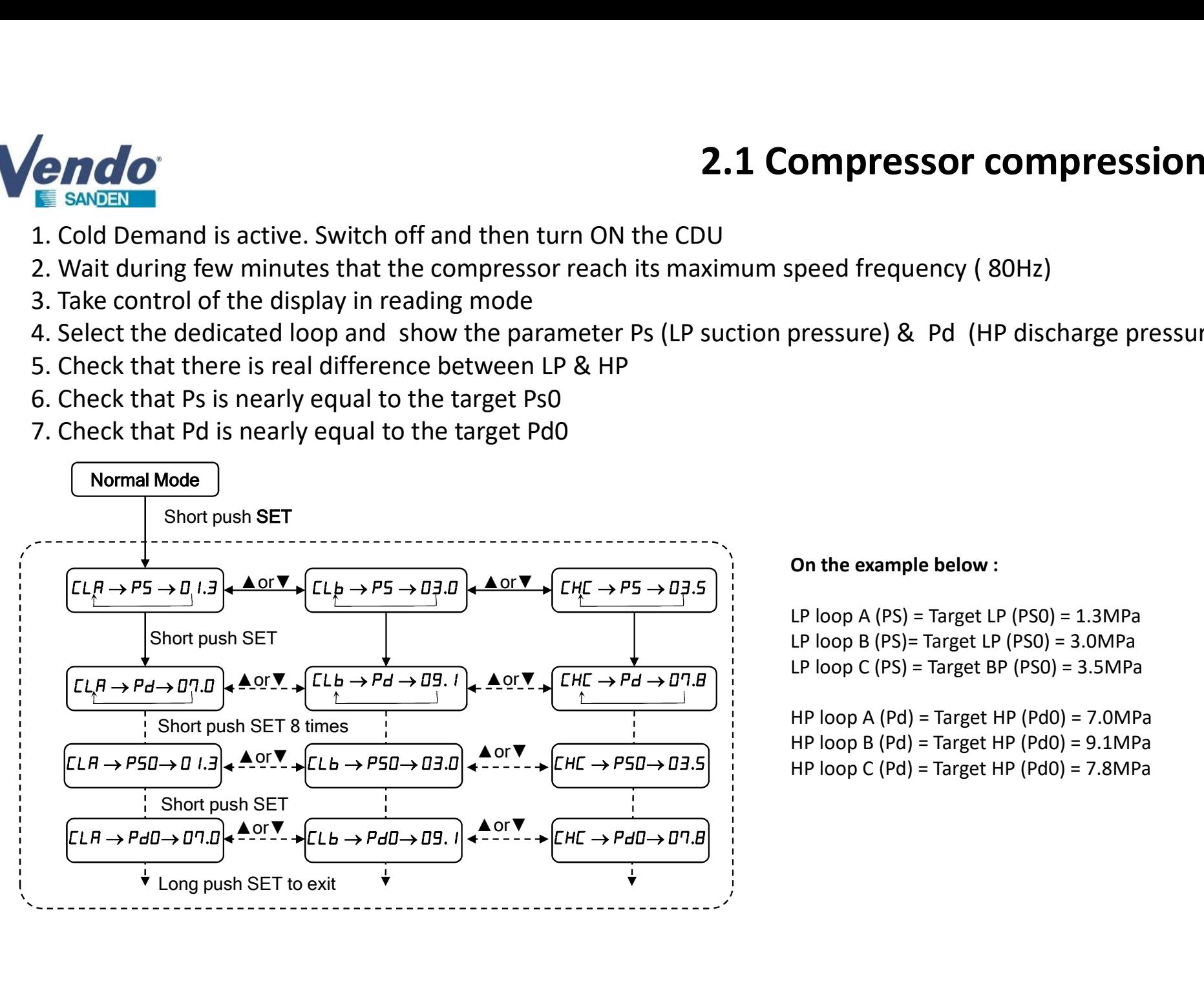

#### On the example below :

LP loop A (PS) = Target LP (PS0) =  $1.3MPa$ LP loop B (PS)= Target LP (PS0) = 3.0MPa LP loop C (PS) = Target BP (PS0) =  $3.5MPa$ 

HP loop A (Pd) = Target HP (Pd0) = 7.0MPa HP loop B (Pd) = Target HP (Pd0) = 9.1MPa HP loop C (Pd) = Target HP (Pd0) = 7.8MPa

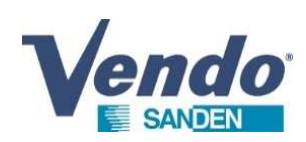

## 2.2 Compression ratio too low

equal, then it's necessary to replace the compressor following the procedure described in part 4.

**2.2 Compression ratio too low**<br>If during the compression ratio check phase, the suction pressure value Ps (LP) and the discharge pressure Pd (HP) are nearly<br>equal, then it's necessary to replace the compressor following t It's possible that some internal parts of the compressor are damaged causing an internal leak and impossibility of pressure rise. **2.2 Compression ratio toon**<br>
If during the compression ratio check phase, the suction pressure value Ps (LP) and the discharge pressure Pd (HP) are nearly<br>
equal, then it's necessary to replace the compressor following th

perform the replacement according to the procedure described in part 3.

It is possible that internal parts of the compressor are damaged causing internal leakage and an inability to increase pressure.

In other cases there is a compression ratio between HP and LP, however:

- 
- **2.2 Compression ratio too l**<br> **E** sween<br>
If during the compression ratio check phase, the suction pressure value Ps (LP) and the discharge pressure Pd (HP) are nearly<br>
equal, then it's necessary to replace the compressor **2.2 Compression ratio too**<br> **Efferences**<br> **Efferences**<br> **Efferences**<br> **Efferences and the compression ratio check phase, the suction pressure value Ps (LP) and the discharge pressure Pd (HP) are nearly<br>
try possible that** opening value (Tr) If during the compression ratio check phase, the PS (LP) and Pd (HP) values are substantially equal, then it is necessary to<br>eperform the replacement according to the procedure described in part 3,<br>this possible that inter es there is a compression ratio between HP and LP, however<br>ssure (Ps) has trouble reaching the target value (Ps0), so the High Pressure (Pd) has difficulty reaching the target value (Pd)<br>via Pressure (Pd) has difficulty re es there is a compression ratio between HP and LP, however:<br>
ssure (Ps) has trouble reaching the target value (Ps0), so the compressor remains at a high speeligh Pressure (Pd) has difficulty reaching the target value (Pd0) ies there is a compression ratio between HP and LP, however:<br>
ssure (Ps) has trouble reaching the target value (Ps0), so the compressor remains at a<br>
High Pressure (Pd) has difficulty reaching the target value (Pd0), so th

This indicates in priority a compressor weakness. However, these symptoms may be associated with the EEV being locked open (See guide : CDU Maintenance EEV)

## 2.3 Compression ratio too high

very far from their target values Ps0 et Pd0 , then it's necessary to verify :

- 
- 
- 

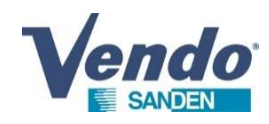

#### 3. Data compressor

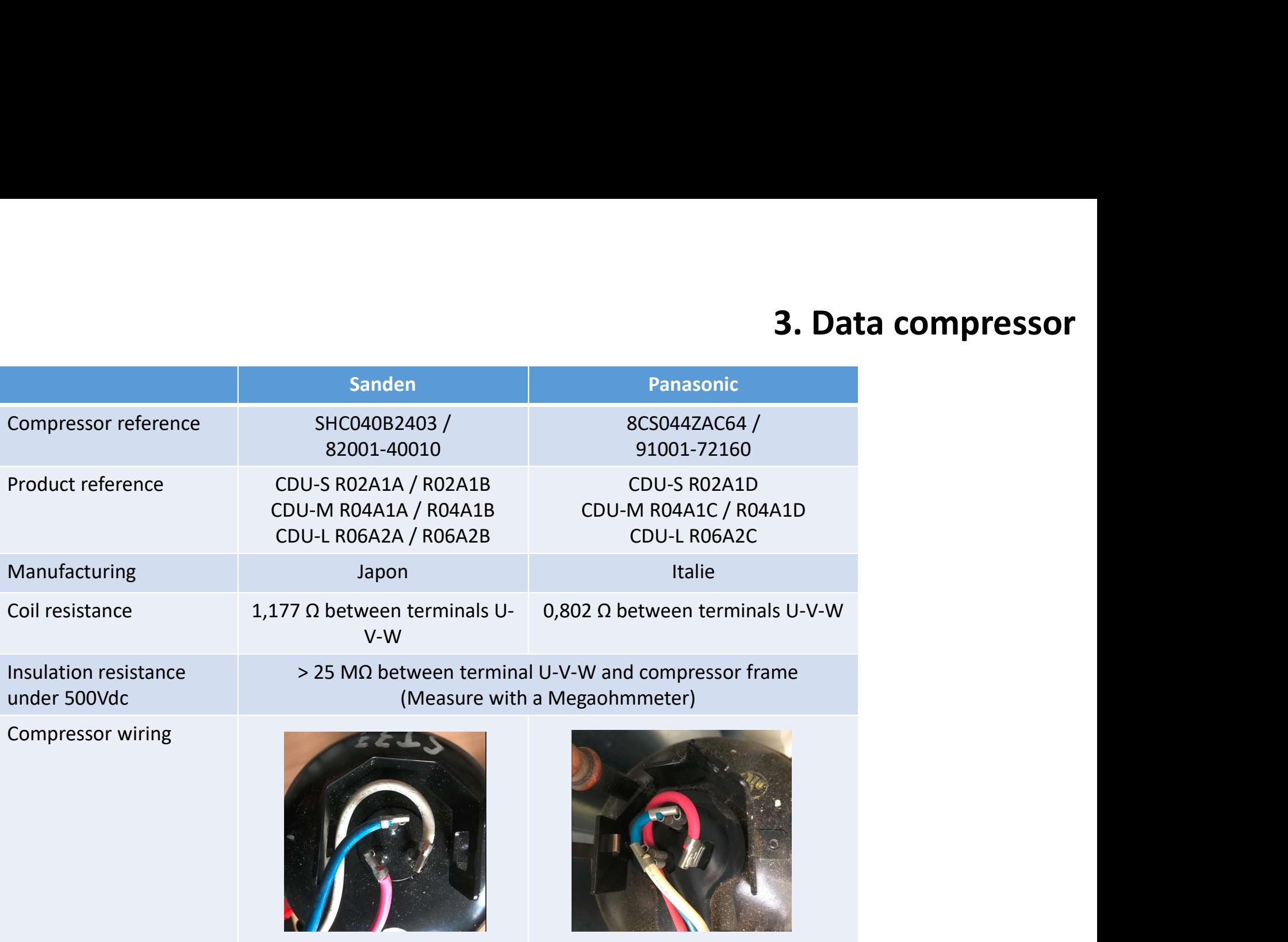

\*it is important to respect the compressor wiring. Bad wiring causes a compressor failure. Products powered by three-phase 400V do not require a phase controller

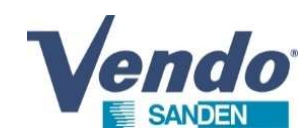

## 3. Compressor replacement procedure

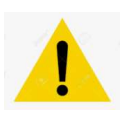

Before replacing the compressor it's important to check that :

- CDU power supply is switched off
- The compressor switch on front panel is in OFF position

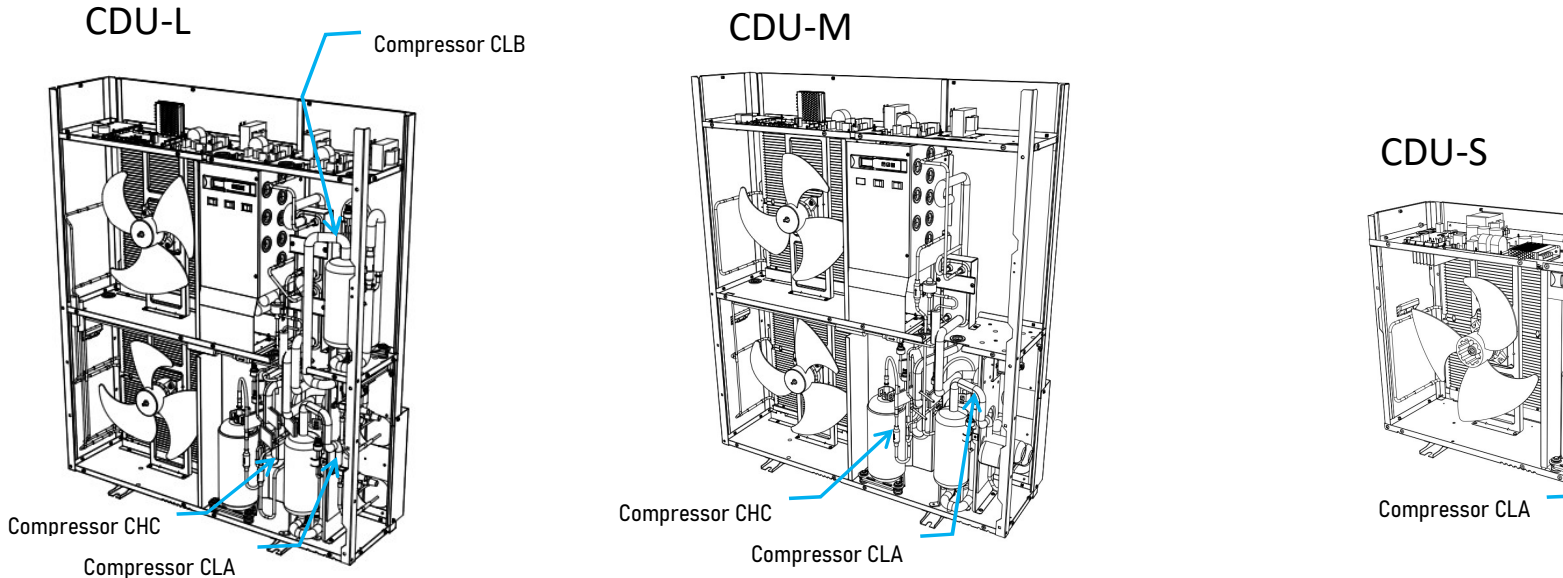

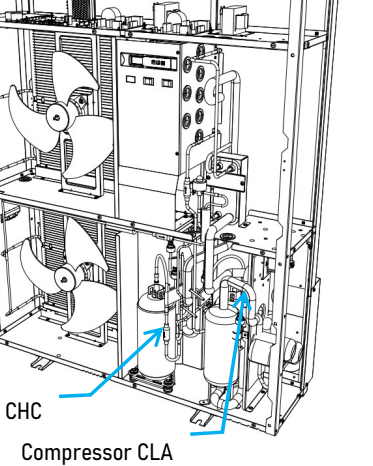

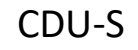

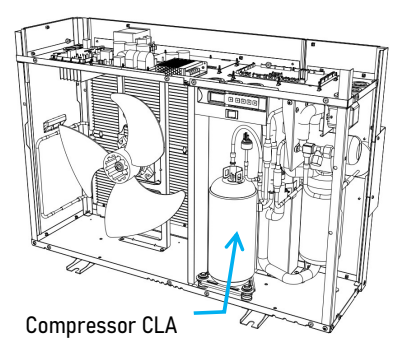

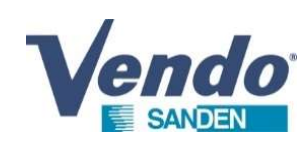

## 3. Compressor replacement process

- 
- 
- 
- **CMCO**<br>1. Remove the refrigerant through the service valves.<br>2. Check that low pressure and high pressure value are at 0 MPa<br>3. Check that power supply is switched OFF.<br>4. Remove the wire protection cap and disconnect the **2. Compresson**<br>
2. Check that low pressure and high pressure value are at 0 MPa<br>
2. Check that low pressure and high pressure value are at 0 MPa<br>
3. Check that power supply is switched OFF.<br>
4. Remove the wire protection **3. Check that low pressure and high pressure valves.**<br>3. Check that low pressure and high pressure value are a<br>3. Check that power supply is switched OFF.<br>4. Remove the wire protection cap and disconnect the 3<br>5. To repla **4. Remove the refrigerant through the service valves.**<br> **3. Compressor remove the refrigerant through the service valves.**<br>
2. Check that low pressure and high pressure value are at 0 MPa<br>
3. Check that power supply is s **5. Compressor**<br> **5. Remove the refrigerant through the service valves.**<br> **5.** Check that low pressure and high pressure value are at 0 MPa<br> **3.** Check that power supply is switched OFF.<br> **4.** Remove the wire protection ca
- 
- 
- 
- 
- **EXAMPLE 19.1 PREPARE AREA TO A FIGURE 2.1 COMPTESS**<br> **EXAMPLE AREA flow pressure and high pressure value are at 0 MPa**<br> **EXAMPLE AREA to store that power supply is switched OFF.**<br> **4. Remove the wire protection cap and di PERT CONTRON CONTRON CONTROLLY ANDENT**<br>1. Remove the refrigerant through the service valves.<br>2. Check that low pressure and high pressure value are at 0 MP:<br>3. Check that power supply is switched OFF.<br>4. Remove the wire p **E SANDEN**<br> **E SANDEN**<br> **E SANDEN**<br> **E SANDEN**<br> **E SANDEN**<br> **E SANDEN**<br> **E** CHOCK that low pressure and high pressure value are at 0 MPa<br> **3.** Check that power supply is switched OFF.<br> **4.** Remove the wire protection cap a **3. Compressor replacement processor**<br>
1. Remove the refrigerant through the service valves.<br>
2. Check that low pressure and high pressure value are at 0 MPa<br>
3. Check that bow the suction and discharge at at 0 MPa<br>
4. Rem much brazing material ) 1. Remove the refrigerant through the service valves.<br>
2. Check that low pressure and high pressure value are at 0 MPa<br>
2. Check that power supply is switched OFF.<br>
4. Remove the wire protection cap and disconnect the 3 ca **1**<br> **1.** Remove the refrigerant through the service valves.<br>
2. Check that low pressure and high pressure value are at 0 MPa<br>
3. Check that power supply is switched OFF.<br>
4. Remove the wire protection cap and disconnect 1. Remove the retrigerant through the service valves.<br>
2. Check that low pressure and high pressure value are at 0 MPa<br>
3. Check that power supply is switched OFF.<br>
4. Remove the wire protection cap and disconnect the 3 ca 2. Check that low pressure and high pressure value are at 0 N<br>3. Check that power supply is switched OFF.<br>4. Remove the wire protection cap and disconnect the 3 cable<br>5. To replace the compressor, unbraze the suction and d 12. Check that power supply is switched OFF.<br>
4. Remove the wire protection cap and disconnect the 3 cables. (blue/white/red)<br>
5. To replace the compressor, unbraze the suction and discharge pipes.<br>
6. Prepare a flat area 4. Remove the wire protection cap and disconnect the 3 cables. (blue/5. To replace the compressor, unbraze the suction and discharge pipes.<br>6. Prepare a flat area to store the compressor (compressor weight 15kg<br>7. Untighte 5. To replace the compressor, unbraze the suction and discha<br>6. Prepare a flat area to store the compressor (compressor w<br>7. Untightened the 3 nuts and remove compressor.<br>8. Install the new compressor and tightened the 3 n
- 
- 
- 
- 
- 
- 
-